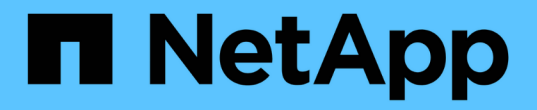

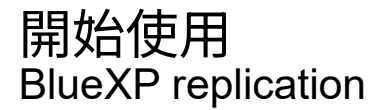

NetApp November 15, 2023

This PDF was generated from https://docs.netapp.com/zh-tw/bluexp-replication/concept-replication.html on November 15, 2023. Always check docs.netapp.com for the latest.

# 目錄

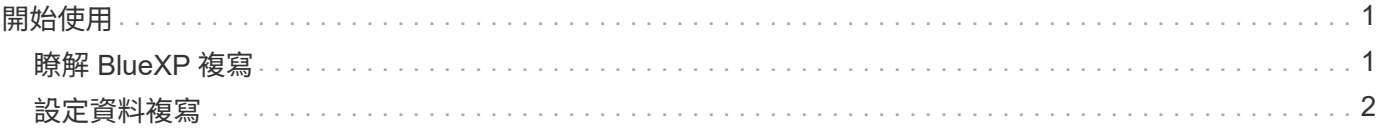

# <span id="page-2-0"></span>開始使用

# <span id="page-2-1"></span>瞭解 **BlueXP** 複寫

NetApp SnapMirror可透過LAN或WAN高速複寫資料、因此您可以在虛擬與傳統環境中同 時獲得高資料可用度與快速資料複寫。當您將資料複寫到NetApp儲存系統並持續更新次要 資料時、資料會保持最新狀態、並在需要時隨時保持可用。不需要外部複寫伺服器。

## 功能

- 在ONTAP 支援備份與災難恢復的不間斷儲存系統之間或雲端之間複寫資料。
- 以高可用度確保災難恢復環境的可靠性。
- 效能優異的區塊層級複寫ONTAP 功能可在不中斷的情況下快速有效地進行、並提供精細的災難恢復和備份 還原點。

## 成本

NetApp 不收取使用 BlueXP 複寫的費用、但您必須向雲端供應商查詢適用的資料進出費用。

## 支援的工作環境

BlueXP可在下列工作環境類型之間進行資料複寫。

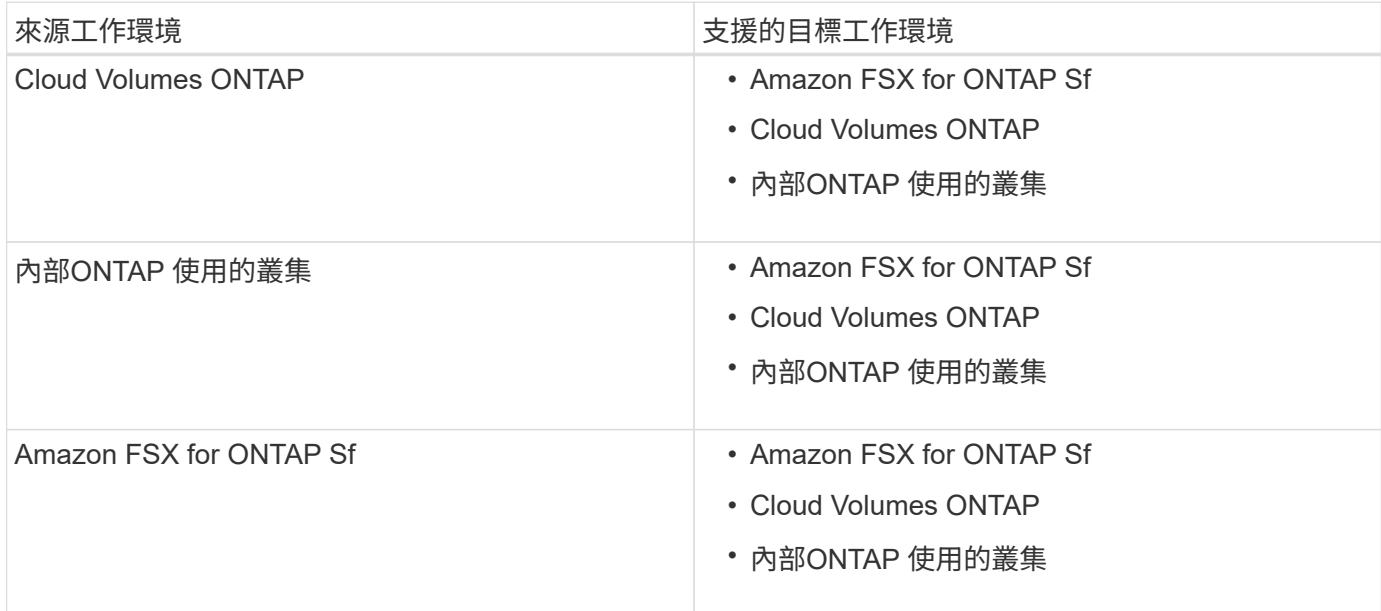

#### 資料複寫的運作方式

BlueXP使用ONTAP SnapMirror和SnapVault SnapMirror技術、簡化個別支援之更新系統上各磁碟區之間的資料 複寫作業。您只需識別來源磁碟區和目的地磁碟區、然後選擇複寫原則和排程即可。

針對此功能、BlueXP會購買所需的磁碟、設定關係、套用複寫原則、然後在磁碟區之間開始基礎傳輸。Cloud Volumes ONTAP

 $\left( \, \mathrm{i} \, \right)$ 

基礎傳輸包含來源資料的完整複本。後續傳輸包含來源資料的差異複本。

#### 支援的資料保護組態

BlueXP支援簡單易用、可展開及串聯的資料保護組態:

- 在簡單的組態中、從磁碟區 A 複寫到磁碟區 B
- 在扇出組態中、從磁碟區 A 複寫到多個目的地。
- 在串聯組態中、從磁碟區 A 複寫到磁碟區 B 、從磁碟區 B 複寫到磁碟區 C

#### 使用 **BlueXP** 備份與還原來複寫資料

從 BlueXP Connector 3.9.31 版本開始、 BlueXP 備份與還原可讓您使用 SnapMirror 和 SnapVault 技術、在不 同 ONTAP 系統上的磁碟區之間複寫資料。因此、如果您計畫將資料複寫到其他 ONTAP 系統、並且想要將相同 資料的備份建立到物件儲存區、您可能會想要使用 ["BlueXP](https://docs.netapp.com/us-en/bluexp-backup-recovery/concept-ontap-backup-to-cloud.html) [備份與還原](https://docs.netapp.com/us-en/bluexp-backup-recovery/concept-ontap-backup-to-cloud.html)["](https://docs.netapp.com/us-en/bluexp-backup-recovery/concept-ontap-backup-to-cloud.html) 這樣您就能透過單一服務來管理資料保 護需求。

目前、 BlueXP 複寫服務僅支援下列功能、而非使用 BlueXP 備份與還原的複寫功能。

- 不支援串聯組態、從磁碟區 A 複寫到磁碟區 B 、然後從磁碟區 B 複寫到磁碟區 C
- 不支援在 ONTAP 系統的 FSX 之間或從 FSX 複寫資料。
- 不支援建立磁碟區一次性複寫。

因此、如果您需要任何此功能、請使用 BlueXP 複寫。

# <span id="page-3-0"></span>設定資料複寫

您可以ONTAP 選擇一次性資料複寫來進行資料傳輸、或是選擇重複排程來進行災難恢復或 長期保留、以便在各種不間斷的工作環境之間複寫資料。例如、您可以設定內部 ONTAP 系統的資料複寫、以 Cloud Volumes ONTAP 供災難恢復之用。

步驟 **1** :檢閱資料複寫需求

在複寫資料之前、您應該確認Cloud Volumes ONTAP 是否符合關於下列項目的特定要求:用作ONTAP 支援的 功能來支援下列ONTAP 項目:

#### 工作環境

如果您尚未建立資料複寫關係中的來源和目標、則必須建立工作環境。

- ["](https://docs.netapp.com/us-en/bluexp-fsx-ontap/start/task-getting-started-fsx.html)[建立](https://docs.netapp.com/us-en/bluexp-fsx-ontap/start/task-getting-started-fsx.html)[Amazon FSX](https://docs.netapp.com/us-en/bluexp-fsx-ontap/start/task-getting-started-fsx.html)[以](https://docs.netapp.com/us-en/bluexp-fsx-ontap/start/task-getting-started-fsx.html)[利](https://docs.netapp.com/us-en/bluexp-fsx-ontap/start/task-getting-started-fsx.html)[ONTAP](https://docs.netapp.com/us-en/bluexp-fsx-ontap/start/task-getting-started-fsx.html) [不工作環境](https://docs.netapp.com/us-en/bluexp-fsx-ontap/start/task-getting-started-fsx.html)["](https://docs.netapp.com/us-en/bluexp-fsx-ontap/start/task-getting-started-fsx.html)
- ["](https://docs.netapp.com/us-en/bluexp-cloud-volumes-ontap/concept-overview-cvo.html)[建立](https://docs.netapp.com/us-en/bluexp-cloud-volumes-ontap/concept-overview-cvo.html) [Cloud Volumes ONTAP](https://docs.netapp.com/us-en/bluexp-cloud-volumes-ontap/concept-overview-cvo.html) [工作環境](https://docs.netapp.com/us-en/bluexp-cloud-volumes-ontap/concept-overview-cvo.html)["](https://docs.netapp.com/us-en/bluexp-cloud-volumes-ontap/concept-overview-cvo.html)
- ["](https://docs.netapp.com/us-en/bluexp-cloud-volumes-ontap/task-adding-systems.html)[新](https://docs.netapp.com/us-en/bluexp-cloud-volumes-ontap/task-adding-systems.html)[增現](https://docs.netapp.com/us-en/bluexp-cloud-volumes-ontap/task-adding-systems.html)[有](https://docs.netapp.com/us-en/bluexp-cloud-volumes-ontap/task-adding-systems.html)[Cloud Volumes ONTAP](https://docs.netapp.com/us-en/bluexp-cloud-volumes-ontap/task-adding-systems.html) [的系統](https://docs.netapp.com/us-en/bluexp-cloud-volumes-ontap/task-adding-systems.html)["](https://docs.netapp.com/us-en/bluexp-cloud-volumes-ontap/task-adding-systems.html)
- ["](https://docs.netapp.com/us-en/bluexp-ontap-onprem/task-discovering-ontap.html)[探索](https://docs.netapp.com/us-en/bluexp-ontap-onprem/task-discovering-ontap.html) [ONTAP](https://docs.netapp.com/us-en/bluexp-ontap-onprem/task-discovering-ontap.html) [叢集](https://docs.netapp.com/us-en/bluexp-ontap-onprem/task-discovering-ontap.html)["](https://docs.netapp.com/us-en/bluexp-ontap-onprem/task-discovering-ontap.html)

在複寫資料之前、您應該先確認來源和目的地磁碟區是否執行相容 ONTAP 的功能性更新。

["](https://docs.netapp.com/us-en/ontap/data-protection/compatible-ontap-versions-snapmirror-concept.html)[檢視](https://docs.netapp.com/us-en/ontap/data-protection/compatible-ontap-versions-snapmirror-concept.html)[SnapMirror ONTAP](https://docs.netapp.com/us-en/ontap/data-protection/compatible-ontap-versions-snapmirror-concept.html) [關係的相](https://docs.netapp.com/us-en/ontap/data-protection/compatible-ontap-versions-snapmirror-concept.html)[容](https://docs.netapp.com/us-en/ontap/data-protection/compatible-ontap-versions-snapmirror-concept.html)[版本](https://docs.netapp.com/us-en/ontap/data-protection/compatible-ontap-versions-snapmirror-concept.html)["](https://docs.netapp.com/us-en/ontap/data-protection/compatible-ontap-versions-snapmirror-concept.html)

#### 具體需求 **Cloud Volumes ONTAP**

• 執行個體的安全性群組必須包含必要的傳入和傳出規則:特別是 ICMP 和連接埠 11104 和 11105 的規 則。

這些規則包含在預先定義的安全性群組中。

- •若要在 Cloud Volumes ONTAP 不同子網路中的兩個子網路之間複寫資料、必須將子網路路由在一起(這 是預設設定)。
- 若要在Cloud Volumes ONTAP 不同雲端供應商的兩個供應鏈系統之間複寫資料、您必須在虛擬網路之間 建立VPN連線。

特定於叢集的需求 **ONTAP**

- 必須安裝主動式 SnapMirror 授權。
- 如果叢集位於內部部署、您應該要從公司網路連線到雲端中的虛擬網路。這通常是VPN連線。
- 叢集必須符合額外的子網路、連接埠、防火牆和叢集需求。 ONTAP

["](https://docs.netapp.com/us-en/ontap-sm-classic/peering/reference_prerequisites_for_cluster_peering.html)[請](https://docs.netapp.com/us-en/ontap-sm-classic/peering/reference_prerequisites_for_cluster_peering.html)[參閱](https://docs.netapp.com/us-en/ontap-sm-classic/peering/reference_prerequisites_for_cluster_peering.html)[ONTAP](https://docs.netapp.com/us-en/ontap-sm-classic/peering/reference_prerequisites_for_cluster_peering.html) [《知](https://docs.netapp.com/us-en/ontap-sm-classic/peering/reference_prerequisites_for_cluster_peering.html)[識](https://docs.netapp.com/us-en/ontap-sm-classic/peering/reference_prerequisites_for_cluster_peering.html)[庫》文](https://docs.netapp.com/us-en/ontap-sm-classic/peering/reference_prerequisites_for_cluster_peering.html)[件中的叢集對](https://docs.netapp.com/us-en/ontap-sm-classic/peering/reference_prerequisites_for_cluster_peering.html)[等條](https://docs.netapp.com/us-en/ontap-sm-classic/peering/reference_prerequisites_for_cluster_peering.html)[件](https://docs.netapp.com/us-en/ontap-sm-classic/peering/reference_prerequisites_for_cluster_peering.html)["](https://docs.netapp.com/us-en/ontap-sm-classic/peering/reference_prerequisites_for_cluster_peering.html)

#### **Amazon FSX for ONTAP Sf.**的特定需求

- 如果Cloud Volumes ONTAP 需求是其中的一部分、請啟用VPC對等或使用Transit Gateway、確保VPC 之間的連線能力。
- 如果內部ONTAP 部署的叢集是這種關係的一部分、請使用Direct Connect或VPN連線、確保內部部署網 路與AWS VPC之間的連線能力。

步驟 **2** :在系統之間複寫資料

您可以選擇一次性資料複寫來複寫資料、這有助於您在雲端之間移動資料、或是循環排程、以協助進行災難恢復 或長期保留。

步驟

- 1. 從導覽功能表中、選取\*儲存設備> Canvas\*。
- 2. 在畫版上、選取包含來源磁碟區的工作環境、將其拖曳至您要複寫磁碟區的工作環境、然後選取\* Replication \*。

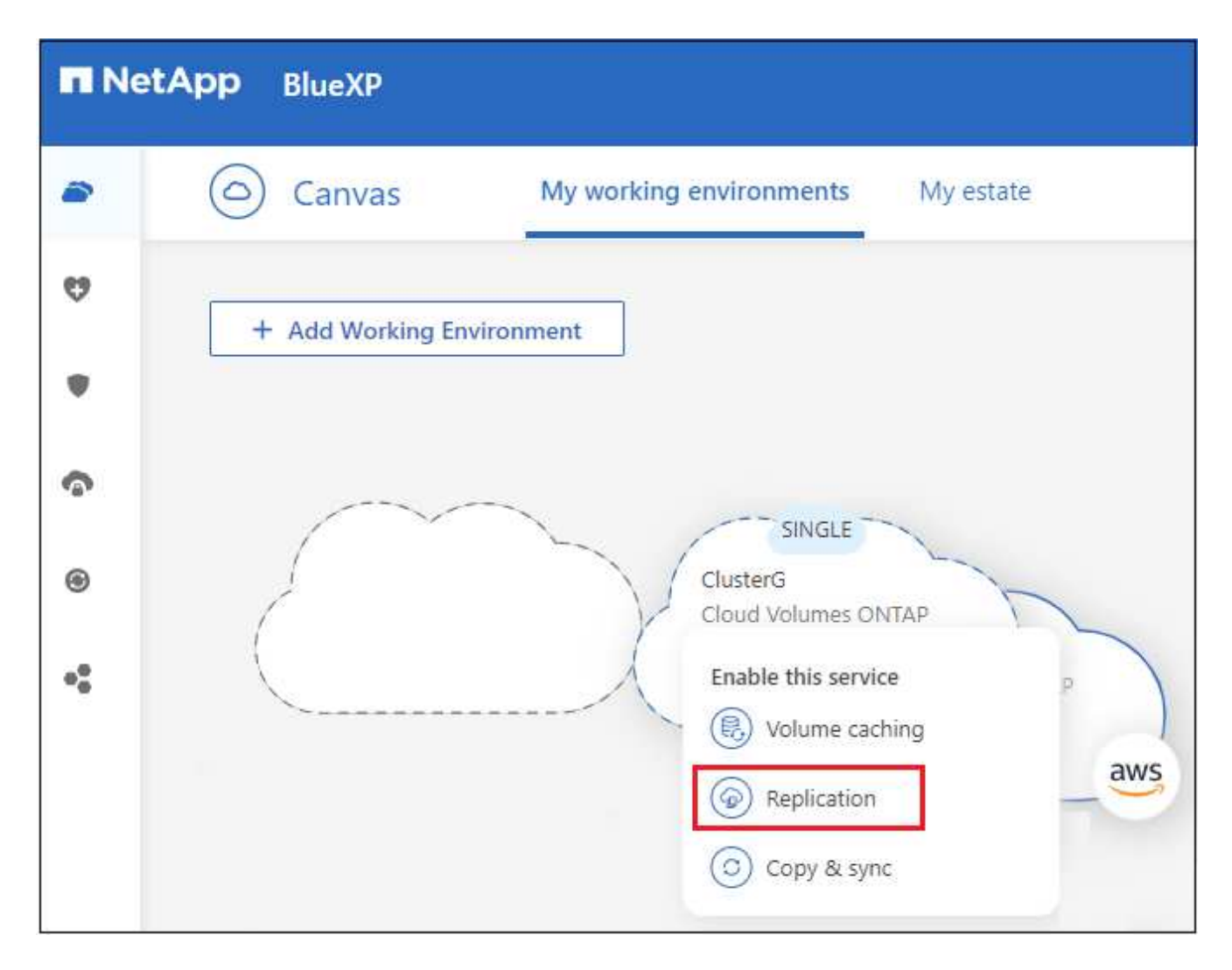

其餘步驟則提供範例、說明如何在Cloud Volumes ONTAP 下列項目之間建立同步關係:ONTAP

3. 來源與目的地對等設定:如果出現此頁面、請選取叢集對等關係的所有叢集間生命體。

叢集間網路的設定應讓叢集對等端點具有 \_ 配對式全網狀連線 \_ 、這表示叢集對等關係中的每一對叢集在其 所有叢集間生命體之間都具有連線能力。

如果 ONTAP 來源或目的地是包含多個 lifs 的 Sourc時 叢集、就會出現這些頁面。

- 4. 來源**Volume**選擇:選取您要複寫的磁碟區。
- 5. 目的地磁碟類型與分層:如果目標Cloud Volumes ONTAP 是一個支援系統、請選取目的地磁碟類型、然後 選擇是否要啟用資料分層。
- 6. 目的地**Volume Name**:指定目的地Volume名稱、然後選擇目的地Aggregate。

如果目的地是ONTAP 一個不必要的叢集、您也必須指定目的地儲存VM。

7. 最大傳輸率:指定資料傳輸的最大傳輸率(以百萬位元組/秒為單位)。

您應該限制傳輸率。無限速率可能會對其他應用程式的效能造成負面影響、而且可能會影響您的網際網路效 能。

8. \* 複寫原則 \* :選擇預設原則或選取 \* 其他原則 \* ,然後選取其中一個進階原則。

如需協助、 ["](https://docs.netapp.com/zh-tw/bluexp-replication/concept-replication-policies.html)[深入](https://docs.netapp.com/zh-tw/bluexp-replication/concept-replication-policies.html)[瞭解複寫原則](https://docs.netapp.com/zh-tw/bluexp-replication/concept-replication-policies.html)["](https://docs.netapp.com/zh-tw/bluexp-replication/concept-replication-policies.html)。

如果您選擇自訂備份 SnapVault (英文)原則、則與原則相關的標籤必須符合來源 Volume 上 Snapshot 複 本的標籤。如需詳細資訊、 ["](https://docs.netapp.com/zh-tw/bluexp-replication/concept-backup-policies.html)[瞭解備份原則的運作方式](https://docs.netapp.com/zh-tw/bluexp-replication/concept-backup-policies.html)["](https://docs.netapp.com/zh-tw/bluexp-replication/concept-backup-policies.html)。

9. 排程:選擇一次性複本或週期性排程。

有多個預設排程可供使用。如果您想要不同的排程、則必須使用 System Manager 在 *destination* 叢集上建 立新的排程。

10. \* 審查 \* :檢閱您的選擇並選擇 \* 執行 \* 。

結果

BlueXP會啟動資料複寫程序。您可以從 BlueXP 複寫服務檢視磁碟區關係的詳細資料。

#### 版權資訊

Copyright © 2023 NetApp, Inc. 版權所有。台灣印製。非經版權所有人事先書面同意,不得將本受版權保護文件 的任何部分以任何形式或任何方法(圖形、電子或機械)重製,包括影印、錄影、錄音或儲存至電子檢索系統 中。

由 NetApp 版權資料衍伸之軟體必須遵守下列授權和免責聲明:

此軟體以 NETAPP「原樣」提供,不含任何明示或暗示的擔保,包括但不限於有關適售性或特定目的適用性之 擔保,特此聲明。於任何情況下,就任何已造成或基於任何理論上責任之直接性、間接性、附隨性、特殊性、懲 罰性或衍生性損害(包括但不限於替代商品或服務之採購;使用、資料或利潤上的損失;或企業營運中斷),無 論是在使用此軟體時以任何方式所產生的契約、嚴格責任或侵權行為(包括疏忽或其他)等方面,NetApp 概不 負責,即使已被告知有前述損害存在之可能性亦然。

NetApp 保留隨時變更本文所述之任何產品的權利,恕不另行通知。NetApp 不承擔因使用本文所述之產品而產 生的責任或義務,除非明確經過 NetApp 書面同意。使用或購買此產品並不會在依據任何專利權、商標權或任何 其他 NetApp 智慧財產權的情況下轉讓授權。

本手冊所述之產品受到一項(含)以上的美國專利、國外專利或申請中專利所保障。

有限權利說明:政府機關的使用、複製或公開揭露須受 DFARS 252.227-7013(2014 年 2 月)和 FAR 52.227-19(2007 年 12 月)中的「技術資料權利 - 非商業項目」條款 (b)(3) 小段所述之限制。

此處所含屬於商業產品和 / 或商業服務(如 FAR 2.101 所定義)的資料均為 NetApp, Inc. 所有。根據本協議提 供的所有 NetApp 技術資料和電腦軟體皆屬於商業性質,並且完全由私人出資開發。 美國政府對於該資料具有 非專屬、非轉讓、非轉授權、全球性、有限且不可撤銷的使用權限,僅限於美國政府為傳輸此資料所訂合約所允 許之範圍,並基於履行該合約之目的方可使用。除非本文另有規定,否則未經 NetApp Inc. 事前書面許可,不得 逕行使用、揭露、重製、修改、履行或展示該資料。美國政府授予國防部之許可權利,僅適用於 DFARS 條款 252.227-7015(b) (2014年2月) 所述權利。

商標資訊

NETAPP、NETAPP 標誌及 <http://www.netapp.com/TM> 所列之標章均為 NetApp, Inc. 的商標。文中所涉及的所 有其他公司或產品名稱,均為其各自所有者的商標,不得侵犯。